## **CST:** Documenting ACP or Goals of Care

| ACP PowerForm                                                                                                    | Goals of Care PowerForm                                                                                                    |
|----------------------------------------------------------------------------------------------------|----------------------------------------------------------------------------------------------------|
| Discussions/documents prior to this encounter, or updates to ACP documents on this encounter:  • Advance Care Plans (formal or informal discussions/records of health wishes)  • Advance Directives  • Rep Agreements  • Palliative Care Benefits  • Provincial No CPR form | Discussions (during this encounter) regarding:  Illness understanding, goals/values, fears, trade-offs, preferences  Code status  Prognosis shared by team (time-based, functional, level of dependency) |

## **Steps in PowerChart**

- 1. Select appropriate patient & encounter
- 2. From the blue menu, select either *Patient Summary* or *Mental Health Summary* → and then *Handoff Tool*
- 3. Select "Advance Care Planning and Goals of Care" from menu

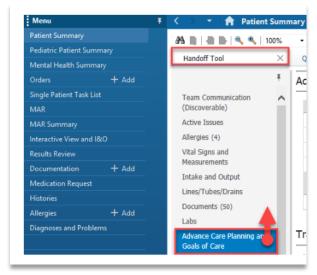

- 4. Click on  $\pm$  sign and select either Advance Care Planning or Goals of Care Discussion (see below).
- 5. Complete appropriate PowerForm

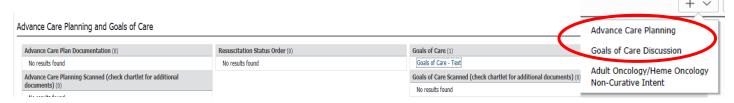

## **CST:** Documenting in an SDM/TSDM PowerForm

Use: Entering information on Representation Agreements or details around a TSDM for this patient encounter

## **Steps in PowerChart**

- 1. Select appropriate patient & encounter
- 2. From the blue menu, select *Patient Summary* or *Mental Health Summary* → then *Handoff Tool*
- 3. Select "Patient Information" from the Handoff Tool menu

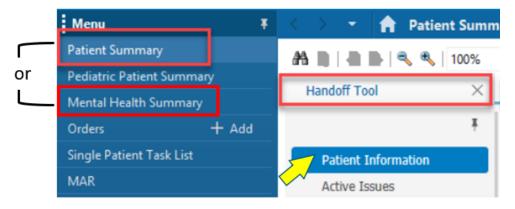

4. Click the sign on the far right of the *Patient Information* folder, and select *TSDM and SDM*.

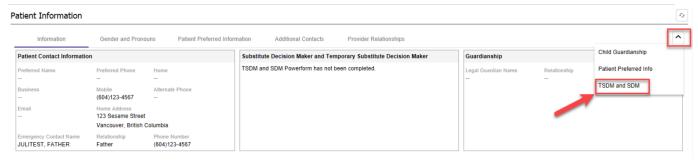

- 5. Complete the appropriate PowerForm, sign & save the document.
  - \*Note: If you indicate Representation 7 or Representation 9 in the TSDM form, it will automatically switch you over to the SDM PowerForm which contains more specific fields.
- 6. To view the information you've entered, <u>refresh</u> your screen and it will appear under *Patient Information*.